## **Simulation of motion of Kharitonov rectangle**

by Nasser M. Abbasi Nov 28,2014

## **◼ Introduction**

Interval polynomials from Examples 5.10.1 and 5.7.4 from chapter 5, "New tools for robustness of linear systems" by Professor B. Ross Barmish are used to show simulation of Kharitonov rectangle for  $0 < \omega < 1$ . The simulation is implemented in *Mathematica* CDF and can be run directly in the browser if needed. The two interval polynomials used are: Example 5.7.4  $p(s, q) = [0.25, 1.25] s^3 + [2.75, 3.25] s^2 + [0.75, 1.25] s + [0.25, 1.25]$  and example 5.10.1:  $s^6 + [3.95, 4.05] s^5 + [3.95, 4.05] s^4 + [5.95, 6.05] s^3 + [2.95, 3.05] s^2 + [1.95, 2.05] s + [0.45, 0.55]$  and an additional examples.

```
In[112]:= Manipulate
         tick;
         Module[{p},
          \mathbf{If}[z = 1,
            state = "STOP";
            store = {};
            np = 0
             ,
            p = Graphics[
                {EdgeForm[{Red, Thin}], White, Rectangle[
                   \{\mathtt{Re}\{\mathtt{k1}\ /\ .\ \mathtt{w}\rightarrow\mathtt{z}\}\ ,\ \mathtt{Im}\{\mathtt{k3}\ /\ .\ \mathtt{w}\rightarrow\mathtt{z}\}\}\ ,\ \{\mathtt{Re}\{\mathtt{k2}\ /\ .\ \mathtt{w}\rightarrow\mathtt{z}\}\ ,\ \mathtt{Im}\{\mathtt{k4}\ /\ .\ \mathtt{w}\rightarrow\mathtt{z}\}\}\}\}\ ,\ \mathtt{Axes}\rightarrow\mathtt{True}\,,Frame → True,
               PlotRange → {{xMin, xMax}, {yMin, yMax}}, AspectRatio → 1, ImagePadding → All
              ];
            If[buffer,
              np++;
              AppendTo[store, p];
              r = Show[store[[1 ;; np]], ImageSize → 400, PlotRange → {{xMin, xMax}, {yMin, yMax}}]
              ,
             r = Show[p, ImageSize → 400, PlotRange → {{xMin, xMax}, {yMin, yMax}}]
            ];
            Which[state ⩵ "RUN" || state ⩵ "STEP",
              z = z + delW;
              If[state ⩵ "RUN", tick = Not[tick]]
            ]
          ];
          Grid[{
              {Row[{"sweep frequency ω = ", padIt2[z, {3, 2}]}]},
              {currentPoly},
              {r}}, Spacings → {.1, .5}]
         ],
```

```
Text@Grid
    {
     Grid[{
        {Button[Text@Style["run", 12], {state = "RUN", If[z ⩵ 1, store = {};
              np = 0;
              z = 0];
            \text{tick} = \text{Not}[\text{tick}]\}, \text{ImageSize} \rightarrow \{60, 40\},
         Button[Text@Style["step", 12], {state = "STEP";
            \text{If}[z = 1, store = {};
             np = 0;
              z = 0];
            tick = Not[tick]}, ImageSize → {60, 40}],
         Button[Text@Style["stop", 12], {state = "STOP";
            \text{tick} = \text{Not}[\text{tick}]\}, \text{ImageSize} \rightarrow \{60, 40\},
         Button[Text@Style["reset", 12], {state = "RESET";
            store = {}; np = 0; z = 0; tick = Not[tick]}, ImageSize → {60, 40}]}
       }, Spacings → {.5, 0}, Frame → True, FrameStyle → Gray
     ]
    },
    \{Grid
       \{Style["select interval polynomial", 12],
          \text{PopupMenu}[Dynamic[poly, {poly = #;
               \text{Which}[\text{poly} = "p1",{k1, k2, k3, k4} = {0.25 + 0.75 * I * w - 3.25 * w^2 - 1.25 * I * w^3, 1.25 +
                     1.25 * I * W - 2.75 * W^2 - 0.25 * I * W^3, 1.25 + 0.75 * I * W - 2.75 * W^21.25 \times I \times W<sup>3</sup>, 0.25 + 1.25 \star I \star W - 3.25 \star W<sup>2</sup> - 0.25 \star I \star W<sup>2</sup>3};
                 delW = 1. / 100;
                 currentPoly =
                  Style"[0.25,1.25]s3+[2.75,3.25]s2+[0.75,1.25]s+[0.25,1.25]", 12;
                 xMax =
                  1.5;
                 xMin = -3;
                 yMin = -0.6;
                 yMax = 1;
                 store = {};
                 np = 0;
                 z = 0
                 ,
                 poly ⩵ "p3",
                 {k1, k2, k3, k4} = {11 + 9 * I * w - 8 * w^2 - 6 * I * w^3 +
                     3 \times w^4 + I \times w^5, 12 + 10 * I * w - 7 * w ^ 2 - 5 * I * w ^ 3 + 4 * w ^ 4 +
                     2*I*w^5, 12+9*I*w - 7*w^2 - 6*I*w^3 + 4*w^4 +I*w^5, 11 + 10*I*w - 8*w^2 - 5*I*w^3 + 3*w^4 + 2*I*w^5);currentPoly = Style\lceil"\lceil 1, 2 \rceils<sup>5</sup>+\lceil 3, 4 \rceils<sup>4</sup>+\lceil 5, 6 \rceils<sup>3</sup>+\lceil 7, 8 \rceils<sup>2</sup>+\lceil 9, 10 \rceils+\lceil 11, 12 \rceil", 12\rceil;
                 delW = 1. / 100;
                 xMin = 6; xMax = 12.5; yMin = 0; yMax = 7; store = {}; np = 0; z = 0
```

```
,
                  poly ⩵ "p2", {k1, k2, k3, k4} =
                    \{0.45 + 1.95 \times I \times w - 3.05 \times w^2 - 6.05 \times I \times w^3 + 3.95 \times w^4 + 3.95 \times I \times w^5 - 1.95 \times I \times w^5 - 1.95 \times I \times w^5 - 1.95 \times I \times w^5 - 1.95 \times I \times w^5 - 1.95 \times I \times w^5 - 1.95 \times I \times w^5 - 1.95 \times I \times w^5 - 1.95 \times I \times w^5 - 1.95 \times I \times w^5 - 1.95 \times I \times w^5 - 1.95 \times I \times ww^6, 0.55 + 2.05 * I * w - 2.95 * w^2 - 5.95 * I * w^3 + 4.05 * w^4 +
                      4.05 * I * w^5 - w^6, 0.55 + 1.95 * I * w - 2.95 * w^2 -
                       6.05 * I * w^3 + 4.05 * w^4 +
                       3.95 * I * w^5 - w^6, 0.45 + 2.05 * I * w - 3.05 * w^2 -
                       5.95 * I * w^3 + 3.95 * w^4 +
                       4.05 * I * w^5 - w^6;delW = 1. / 100;
                  currentPoly = Style
                     "[0.45,0.55]+[1.95,2.05]s+[2.95,3.05]s2+[5.95,6.05]s3+[3.95,4.05]s4+[3.95
                        ,4.05]s5+s6",
                     12;
                  xMin =
                   -0.3;
                  xMax = 0.6;
                  yMin = -0.4;
                  yMax = 0.55;
                  store = {};
                  np = 0;
                  z = 0
                , tick = Not[tick]
                &,
            {"p1" → Style["Example 5.7.4", 12],
             "p2" → Style["Example 5.10.1", 12],
             "p3" → Style["Example 5.5.2", 12]
            },
            ImageSize → All, ""
         ,
         {
          Style["buffer rectangles", 12],
          Checkbox[Dynamic[buffer, {buffer = #;
                store = {};
                np = 0;
                z = delW;
                tick = Not[tick]} &]], ""
         }
       , Frame → True
  , Alignment → Center, Frame → None
{{tick, True}, None},
{{store, {}}, None}, (*buffer to save plots*)
{{np, 0}, None}, (*How many in store*)
{{xMin, -3}, None},
{{xMax, 1.5}, None},
{{yMin, -0.6}, None},
```
 $\mathcal{E}$ 

**,**

```
{{yMax, 1}, None},
 {{poly, "p1"}, None},
 {{delW, 1. / 100}, None},
 {{z, 0}, None},
 {{buffer, True}, None},
 {{state, "STOP"}, None},
 {{r, 0}, None},
 currentPoly,
   \text{Style} \left[ \left[ \left[ (0.25, 1.25) \right] s^3 + (2.75, 3.25) s^2 + (0.75, 1.25) s + (0.25, 1.25) \right], 12 }, None
 TrackedSymbols ⧴ {tick},
 Initialization ⧴ (
   \{k1, k2, k3, k4\} = \{0.25 + (0. + 0.75 * I) * w - 3.25 * w^2 - (0. + 1.25 * I) * w^3,1.25 + 1.25 * I * w - 2.75 * w^2 - 0.25 * I * w^3, 1.25 + 0.75 * I * w - 1.25 * I * w2.75*w^2 - 1.25*I*w^3, 0.25 + 1.25*I*w - 3.25*w^2 - 0.25*I*w^3};
   integerStrictPositive = (IntegerQ[#] && # > 0 &);
integerPositive = (IntegerQ[#] && # ≥ 0 &);
numericStrictPositive = (Element[#, Reals] && # > 0 &);
numericPositive = (Element[#, Reals] && # ≥ 0 &);
numericStrictNegative = (Element[#, Reals] && # < 0 &);
numericNegative = (Element[#, Reals] && # ≤ 0 &);
bool = (Element[#, Booleans] &);
numeric = (Element[#, Reals] &);
integer = (Element[#, Integers] &);
(*--------------------------------------------*)
   padIt1[v_?numeric, f_List] := AccountingForm[v, f,
     NumberSigns → {"-", "+"}, NumberPadding → {"0", "0"}, SignPadding → True];
(*--------------------------------------------*)
   padIt1[v_?numeric, f_Integer] := AccountingForm[Chop[v], f,
     NumberSigns → {"-", "+"}, NumberPadding → {"0", "0"}, SignPadding → True];
(*--------------------------------------------*)
   padIt2[v_?numeric, f_List] := AccountingForm[v, f,
      NumberSigns → {"", ""}, NumberPadding → {"0", "0"}, SignPadding → True];
(*--------------------------------------------*)
   padIt2[v_?numeric, f_Integer] := AccountingForm[Chop[v], f,
     NumberSigns → {"", ""}, NumberPadding → {"0", "0"}, SignPadding → True];
(*--------------------------------------------*)
  )
```
1

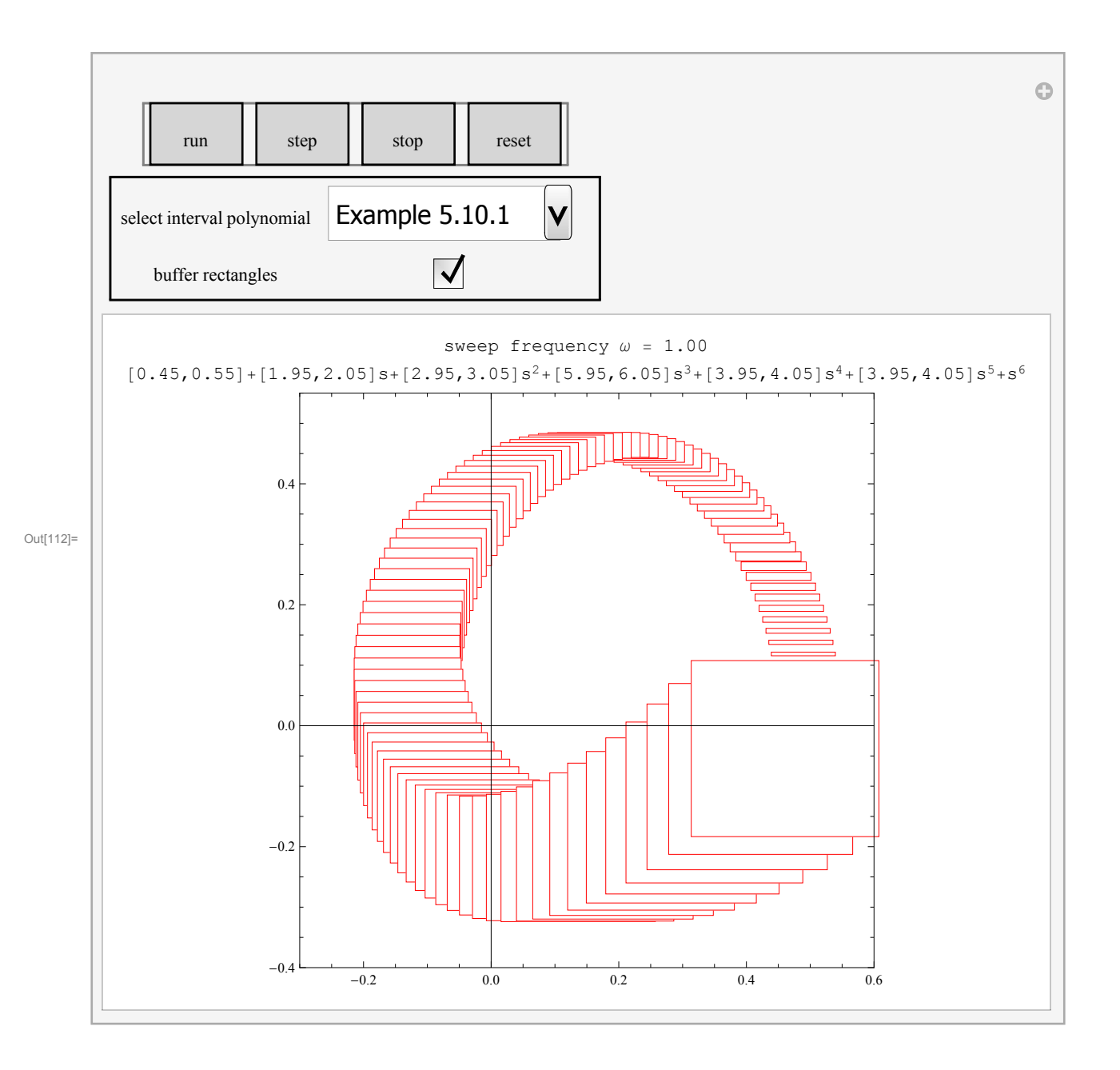